## **Coderen in 10 minuten**<br> **Coderen in 10 minuten**

## **TI-84 PLUS CE-T PYTHON EDITION DOCENTENHANDLEIDING**

**Unit 4 : Het gebruik van de ti\_plotlib module Oefenblad 3: Puntenwolken tekenen**

In deze les tekenen we een puntenwolk waarna we met lineaire regressie de best passende lijn erbij zoeken. **Doelen :**

- Het tekenen van een puntenwolk.
- Lineaire regressie uitvoeren.

We bekijken het volgende probleem.

Na een overstroming in een gebied wordt elk uur de waterhoogte gemeten. De resultaten staan in de volgende tabel:

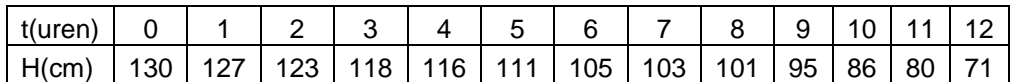

We gaan een grafiek tekenen van deze metingen en onderzoeken het verband tussen t en H.

Open een nieuw Python programma en voeg ti\_plotlib module in.

Als eerste maken we twee lijsten met de gegevens uit de tabel.

Dan volgen drie opdrachten voor een geschikte schermindeling.

De functie **plt.scatter (t,H,"+")** tekent de puntenwolk.

Hierbij is t de lijst met de horizontale gegevens, H de lijst met de verticale en "+" het symbool voor de punten.

**Tip voor de docent**: Je kunt de eerste lijst ook maken met: **t = [i for i in range(13)]**

(De functie scatter() is te vinden in het ti\_plotlib menu onder tabblad Draw). Als laatste weer de opdracht show\_plot() om de grafiek te tonen.

Voer het programma uit.

Je ziet nu de grafiek met de punten uit de tabel weergegeven met een +

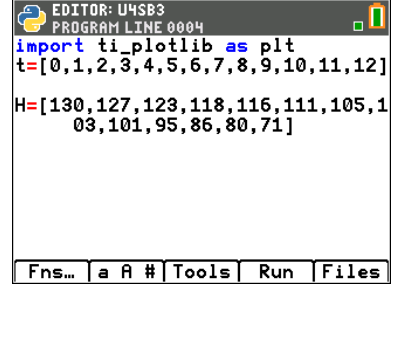

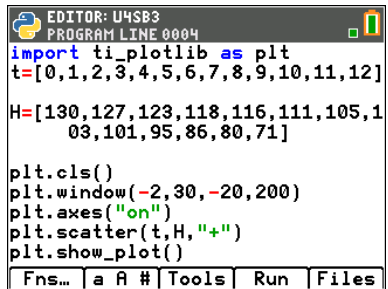

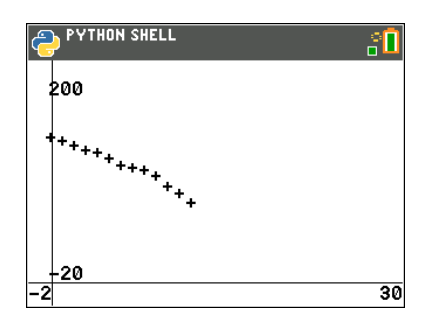

### **Coderen in 10 minuten**<br> **Coderen in 10 minuten TI-84 PLUS CE-T PYTHON EDITION DOCENTENHANDLEIDING**

G EDITOR: UMSB3<br>H=[130,127,123,118,116,111,105,1<br>03,101,95,86,80,71]<br>03,101,95,86,80,71] De punten lijken redelijk op een rechte lijn te liggen. De beste rechte door de punten heet de regressie lijn. We kunnen deze lijn tekenen met de opdracht  $plt.class()$ pit.window(-2,30,-20,200)<br>pit.window(-2,30,-20,200)<br>pit.scatter(t,H,"+") **plt.lin\_reg(xlijst,ylijst,"center",11)**. Hierin zijn xlijst en ylijst de horizontale en verticale variabelen. plt.color(0,0,255)<br>plt.color(0,0,255)<br>plt.lin\_reg(t,H,"center",11)<br>plt.show\_plot() "center",11 geeft aan dat de bijbehorende vergelijking gecentreerd op regel 11 wordt moet worden afgedrukt.Fns... | a A # | Tools | Run | Files |

Je kunt de grafiek nog wat aanpassen door een titel toe te voegen en labels bij de assen af te drukken

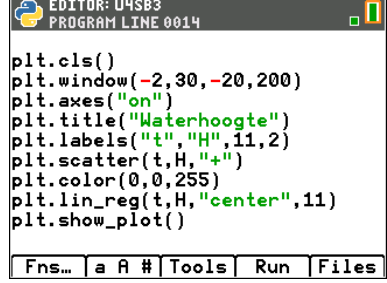

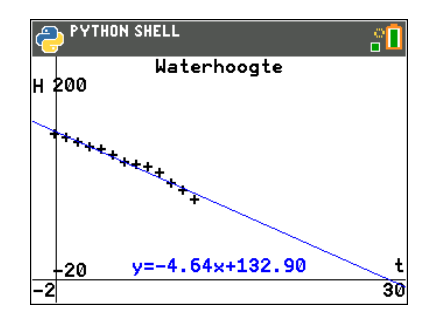

De grafiek ziet er dan als volgt uit:

# **Coderen in 10 minuten**<br> **EXECUTER INTERNATION CODERING UNITER SEPTENBLAD** 3

#### **TI-84 PLUS CE-T PYTHON EDITION DOCENTENHANDLEIDING**

Het tijdstip waarop de waterhoogte 0 is kun je nu berekenen met de vergelijking  $-4.64x + 132.90 = 0$ 

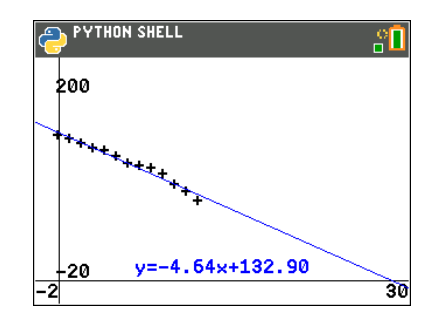